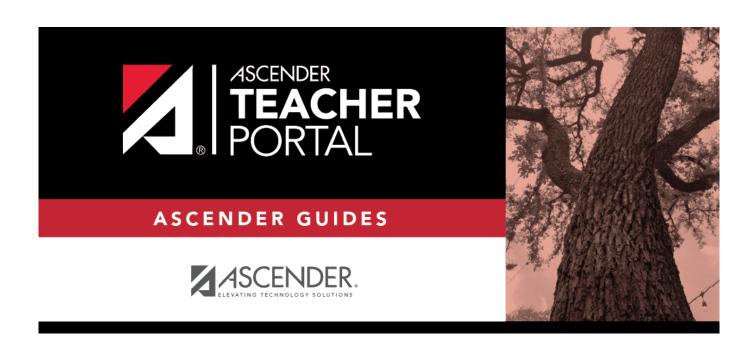

# **Login Page**

2024/05/18 18:24 i Login Page

### **Table of Contents**

| Login Page  |   |
|-------------|---|
| Ancq nino l | 1 |

## **Login Page**

Welcome to TeacherPortal!

To access TeacherPortal, you must log on. If you are a new user and do not have a user name, you must create a user name.

Returning teachers must re-register each year before logging on, as all TeacherPortal non-administrative user accounts are deleted at the end of each school year. (Administrative user accounts are retained.)

**WARNING:** If you have three unsuccessful attempts to log on (invalid user name/password combinations), the system locks out your account. If your account is locked out, please contact your campus administrator to have your account reset.

#### **NOTE:**

Logging on is disabled under the following conditions:

- The district has disabled TeacherPortal. The message "TeacherPortal is Unavailable" is displayed.
- The district is not fully set up to use TeacherPortal. A message is displayed indicating the information that is still needed for setup (e.g., hint questions have not been added).
- If JavaScript support is disabled for your browser, a message is displayed indicating that JavaScript is disabled and notifying you that TeacherPortal cannot be used properly until JavaScript support is enabled.

### Log in:

User Name Password

☐ Click **Login**.

The Announcements page is displayed.

For security purposes, your password will expire periodically. If your password is expired, you are redirected to the Password Expired page before the Announcements page is displayed. Follow the instructions provided in the online Help for the Password Expired page.

| Register as a new user:                                                                                                    |
|----------------------------------------------------------------------------------------------------|
| ☐ From the Login page, click the link under <b>Create Account</b> to go to the Create Account page.                             |
| $\square$ Follow the instructions provided in the online Help for the Create Account page.                                      |
| Reset your password:                                                                                                    |
| If you forgot your password, you can reset it to regain access to TeacherPortal. You can also change your password at any time. |
| ☐ From the Login page, click the link under <b>Forget your password</b> to go to the Reset Password page.                       |
| ☐ Follow the instructions provided in online Help for the Reset Password page                                                   |